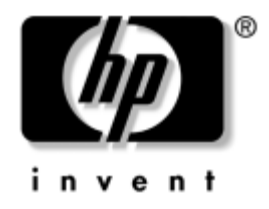

# **Kompiuterio nustatymų (F10) programos vadovas**

HP stalo kompiuteriai dx5150 modelis

Dokumento  $Nr: 374172-F22$ 

#### 2005 m. rugsėjis

Šiame vadove pateikiamos Kompiuterio nustatymų naudojimosi instrukcijos. Šis įrankis naudojamas priežiūrai ir konfigūracijai bei kompiuterio numatytiems nustatymams pakeisti, diegiant naują techninę įrangą.

© Hewlett-Packard Development Company, L.P., 2004–2005. Čia pateikiama informacija gali būti keičiama be įspėjimo.

Microsoft ir Windows yra bendrovės Microsoft Corporation registruotieji prekių ženklai JAV ir kitose valstybėse.

Vienintelės HP produktams ir paslaugoms suteikiamos garantijos išdėstytos prie produktų pridėtose specialiose garantijos nuostatose. Čia pateiktų teiginių negalima interpretuoti kaip papildomos garantijos. HP nėra atsakinga už čia esančias technines ar redakcijos klaidas ar neatitikimus.

Šis dokumentas yra privati informacija, saugoma autoriaus teisių. Be išankstinio raštiško Hewlett-Packard Company sutikimo jokios šio dokumento dalies negalima nei kopijuoti, nei atgaminti, nei versti į kitą kalbą.

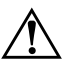

**PERSPĖJIMAS:** Taip išryškintas tekstas parodo, kad instrukcijų nesilaikymas gali tapti kūno sužalojimų ar mirties priežastimi.

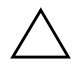

**JSPĖJIMAS:** Taip išryškintas tekstas parodo, kad instrukcijų nesilaikymas gali tapti įrangos gedimų ar informacijos praradimo priežastimi.

#### Kompiuterio nustatymų (F10) programos vadovas

HP stalo kompiuteriai

Pirmasis leidimas (2004 m. gruodis) Antrasis leidimas (2005 m. rugsėjis)

Dokumento Nr.: 374172-E22

# **Turinys**

## Paslaugų programa Kompiuterio nustatymai (F10)

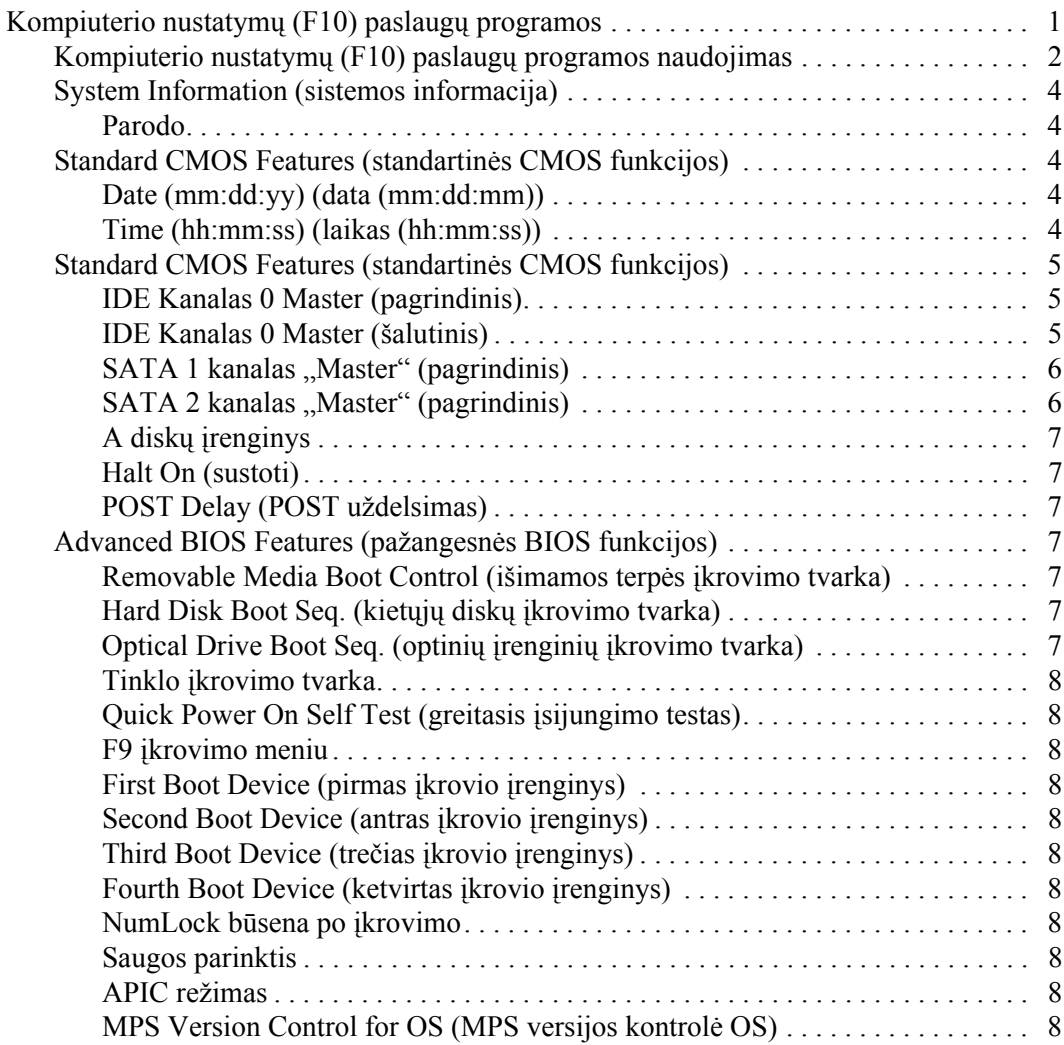

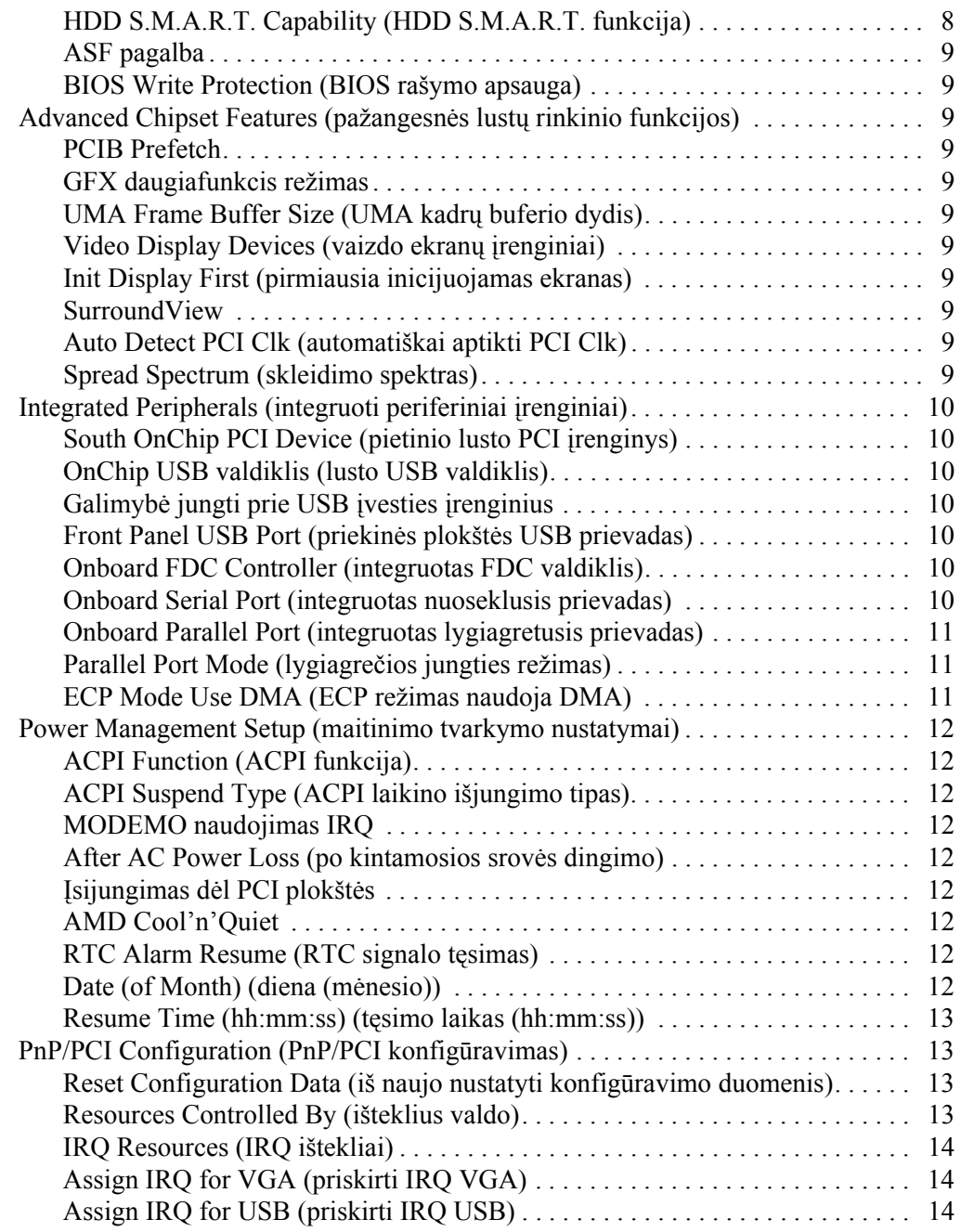

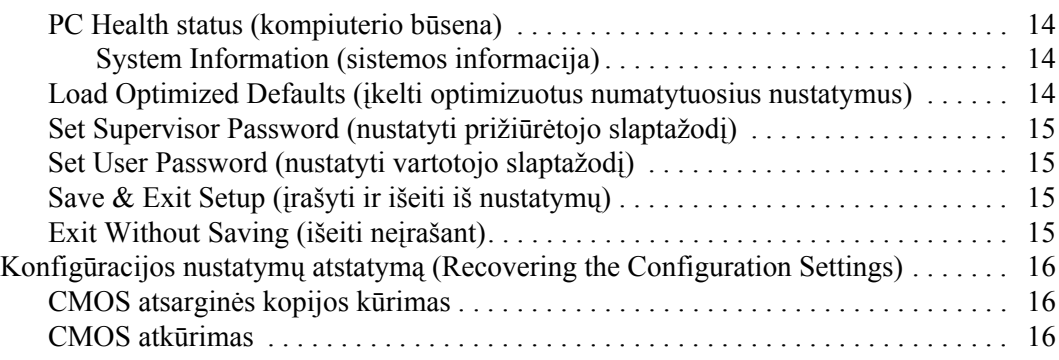

# <span id="page-5-0"></span>**Paslaugų programa Kompiuterio<br>nustatymai (F10)**

# <span id="page-5-1"></span>**Kompiuterio nustatymų (F10) paslaugų programos**

Kompiuterio nustatymų (F10) paslaugų programą naudokite:

- Numatytiesiems gamintojo nustatymams keisti.
- Sisteminei datai ir laikui nustatyti.
- Sistemos konfigūracijai, įskaitant procesoriaus nustatymus, grafikos, atminties, garso, laikmenų, ryšių ir įvesties įrenginių parametrus, nustatyti.
- Įkraunamų įrenginių, pavyzdžiui, kietųjų diskų, diskelių įrenginių, optinių diskų arba USB laikmenų, įkrovimo tvarkai keisti.
- Quick Boot (sparčiajam įkrovimui), kuris yra greitesnis nei Full Boot (visas įkrovimas), tačiau neatlieka visų diagnostinių testų, vykdomų Full Boot (viso įkrovimo) metu, įjungti arba išjungti.
- Asset Tag (nuosavybės žymei) arba nuosavybės identifikacijos Nr., kurį įmonė priskyrė kompiuteriui, įvesti.
- Prižiūrėtojo slaptažodžiui, kuris kontroliuos prieigą prie Kompiuterio nustatymų (F10) paslaugų programos ir šioje dalyje aprašytų nustatymų, nustatyti.
- Integruotoms I/O sistemos funkcijoms, įskaitant USB ar paralelinius prievadus, garso arba įdėtąsias tinklo sąsajos plokštes (NIC), kad jų nebūtų galima naudoti neapsaugotų, apsaugoti.
- Išimamų laikmenų įkrovimo funkcijai įjungti ir išjungti.
- Seno tipo diskelių rašymo funkcijai (kai palaiko techninė įranga) įjungti ir išjungti.

## <span id="page-6-0"></span>**Kompiuterio nustatymų (F10) paslaugų programos naudojimas**

Kompiuterio nustatymus galima pasiekti tik įjungus kompiuterį arba iš naujo paleidus sistemą. Norėdami pasiekti Kompiuterio nustatymų paslaugų programos meniu, atlikite tokius veiksmus:

- 1. Įjunkite arba iš naujo paleiskite kompiuterį. Jei naudojate Microsoft Windows operacinę sistemą, spustelėkite **Start**  (pradėti) > Shut Down (išjungti kompiuterį) > Restart **(paleisti iš naujo)**.
- 2. Kompiuteriui įsijungus, iš karto paspauskite ir laikykite **F10** klavišą, kol pateksite į Computer Setup (kompiuterio nustatymus).

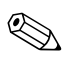

✎ Jei nepaspausite **F10** reikiamu metu, turėsite perkrauti kompiuterį ir nuspausti **F10** klavišą iš naujo, kad pasiektumėte paslaugų programą.

3. Kompiuterio nustatymų programos ekranas padalintas į meniu pavadinimus ir veiksmus.

Kompiuterio nustatymų programos ekrane yra aštuonių meniu pavadinimai:

- ❏ System Information (sistemos informacija)
- ❏ Standard CMOS Features (standartinės CMOS funkcijos)
- ❏ Advanced BIOS Features (pažangesnės BIOS funkcijos)
- ❏ Advanced Chipset Features (pažangesnės lustų rinkinio funkcijos)
- ❏ Integrated Peripherals (integruoti periferiniai įrenginiai)
- ❏ Power Management Setup (maitinimo tvarkymo nustatymai)
- ❏ PnP/PCI Configurations (PnP/PCI konfigūracijos)
- ❏ PC Health status (kompiuterio būsena)

Kompiuterio nustatymų programos ekrane pateikti penki veiksmų pasirinkimai:

- ❏ Load Optimized Defaults (įkelti optimizuotus numatytuosius nustatymus)
- ❏ Set Supervisor Password (nustatyti prižiūrėtojo slaptažodį)
- ❏ Set User Password (nustatyti vartotojo slaptažodį)
- ❏ Save & Exit Setup (įrašyti ir išeiti iš nustatymų)
- ❏ Exit Without Saving (išeiti neįrašant)

Reikiamam meniu pasirinkti naudokite rodyklių klavišus ir paspauskite **Enter** (įvesti). Naudodamiesi rodyklių (aukštyn ir žemyn) klavišus pasirinkite norimą pasirinktį, tada paspauskite **Enter** (įvesti). Norėdami grįžti į ankstesnį ekraną, paspauskite **Esc** (išeiti).

4. Jei norite taikyti ir įrašyti pakeitimus, paspauskite **F10** arba pasirinkite **Save & Exit Setup (įrašyti ir išeiti iš nustatymų)** ir paspauskite klavišą **Enter** (įvesti).

Jei padarėte pakeitimų, kurių nenorite įrašyti, pasirinkite **Exit Without Saving (išeiti neįrašant)** ir paspauskite klavišą **Enter**.

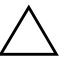

**JSPĖJIMAS:** Neišjunkite kompiuterio maitinimo, kol ROM atmintyje saugomi F10 kompiuterio nustatymų pakeitimai, kadangi galima sugadinti CMOS atminti. Kompiuteri saugu išjungti tiktai išėjus iš F10 nustatymu ekrano.

<span id="page-8-4"></span><span id="page-8-3"></span><span id="page-8-2"></span><span id="page-8-1"></span><span id="page-8-0"></span>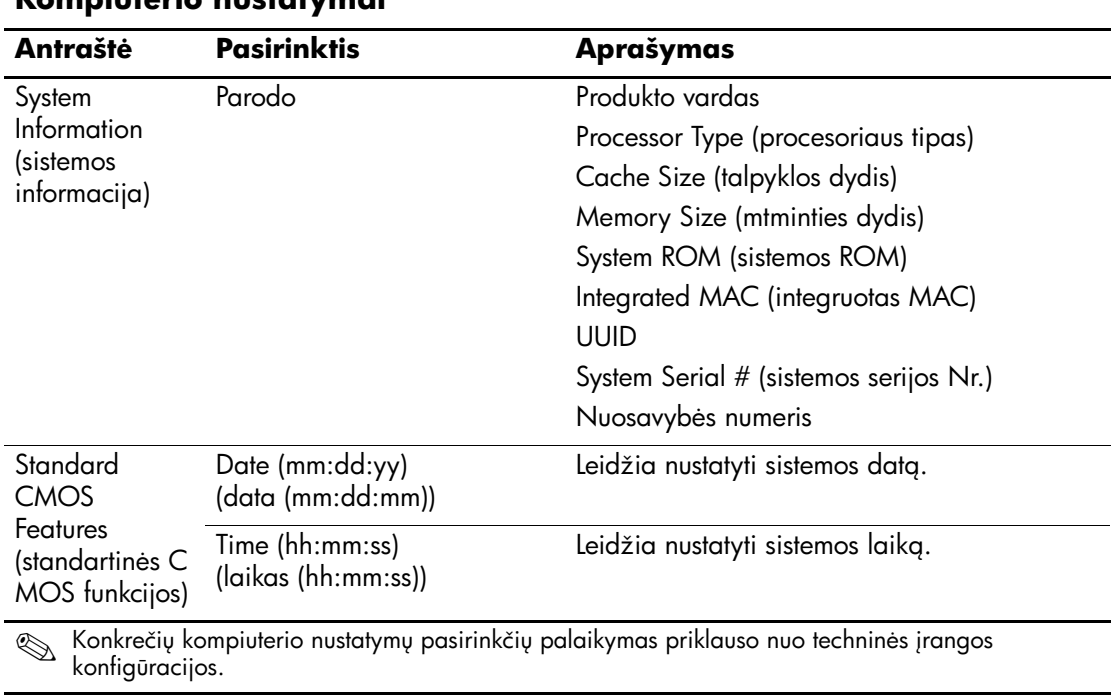

#### **Kompiuterio nustatymai**

<span id="page-9-2"></span><span id="page-9-1"></span><span id="page-9-0"></span>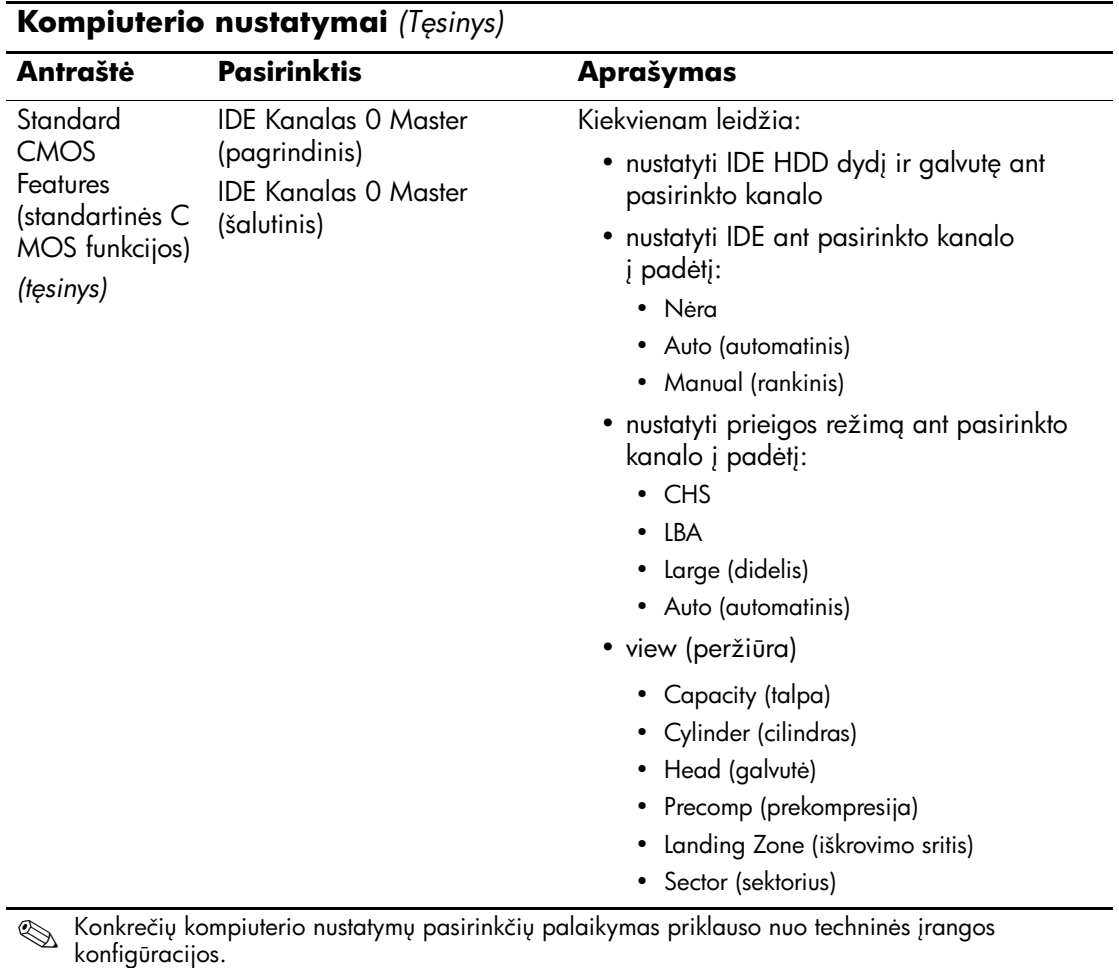

<span id="page-10-1"></span><span id="page-10-0"></span>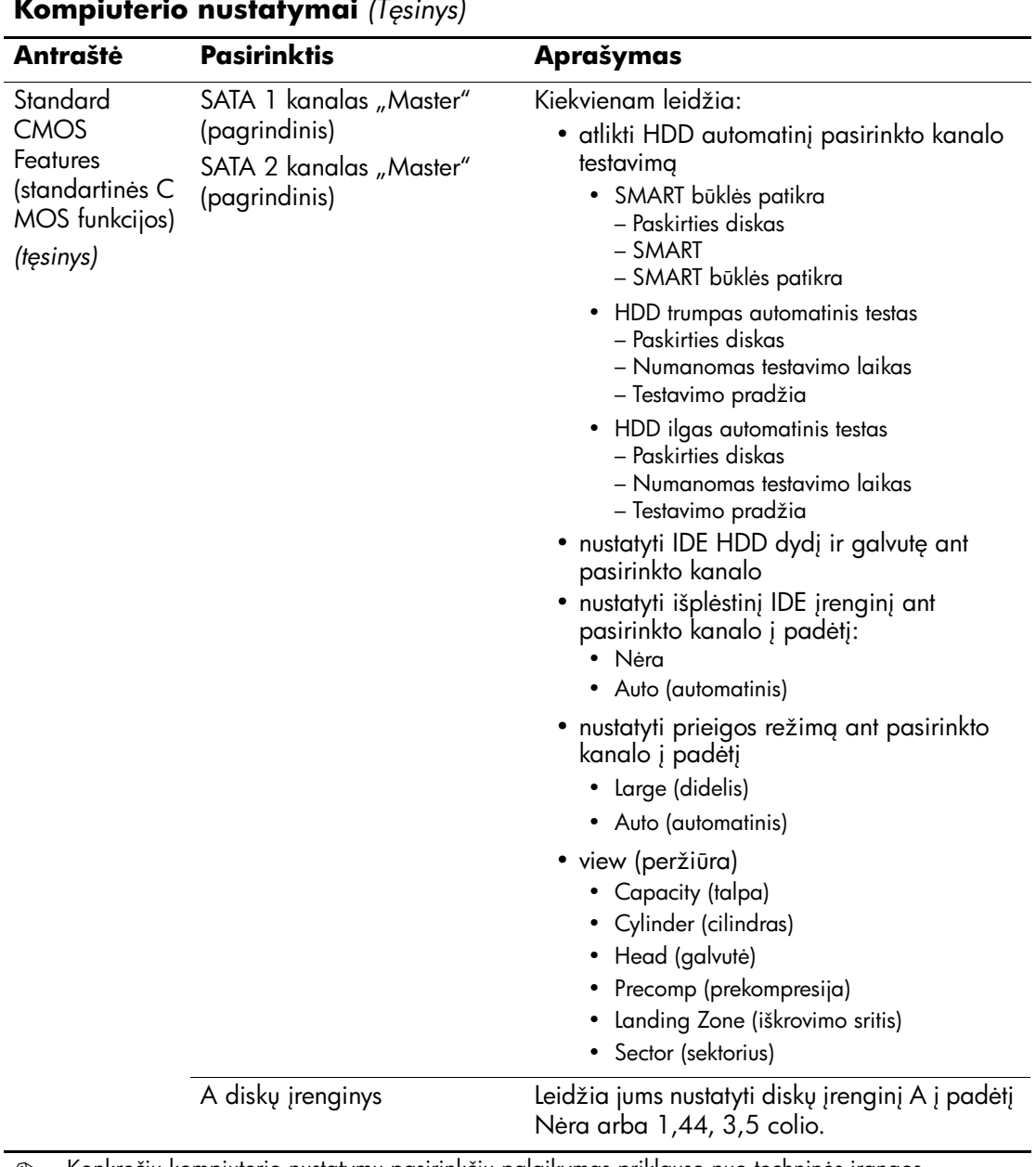

<span id="page-10-2"></span>S Konkrečių kompiuterio nustatymų pasirinkčių palaikymas priklauso nuo techninės įrangos<br>konfigūracijos.

<span id="page-11-5"></span><span id="page-11-4"></span><span id="page-11-3"></span><span id="page-11-2"></span><span id="page-11-1"></span><span id="page-11-0"></span>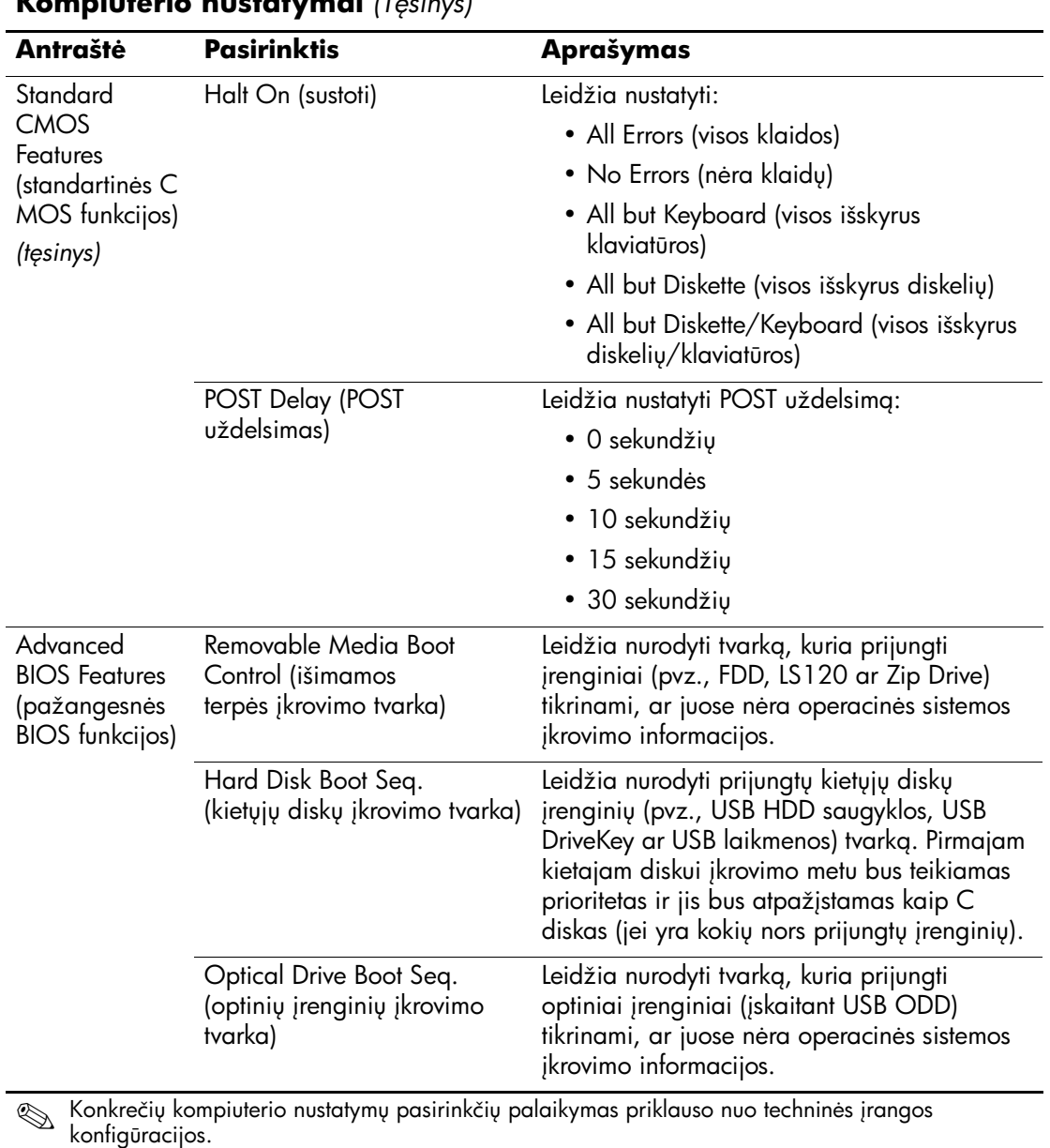

<span id="page-12-11"></span><span id="page-12-10"></span><span id="page-12-9"></span><span id="page-12-8"></span><span id="page-12-7"></span><span id="page-12-6"></span><span id="page-12-5"></span><span id="page-12-4"></span><span id="page-12-3"></span><span id="page-12-2"></span><span id="page-12-1"></span><span id="page-12-0"></span>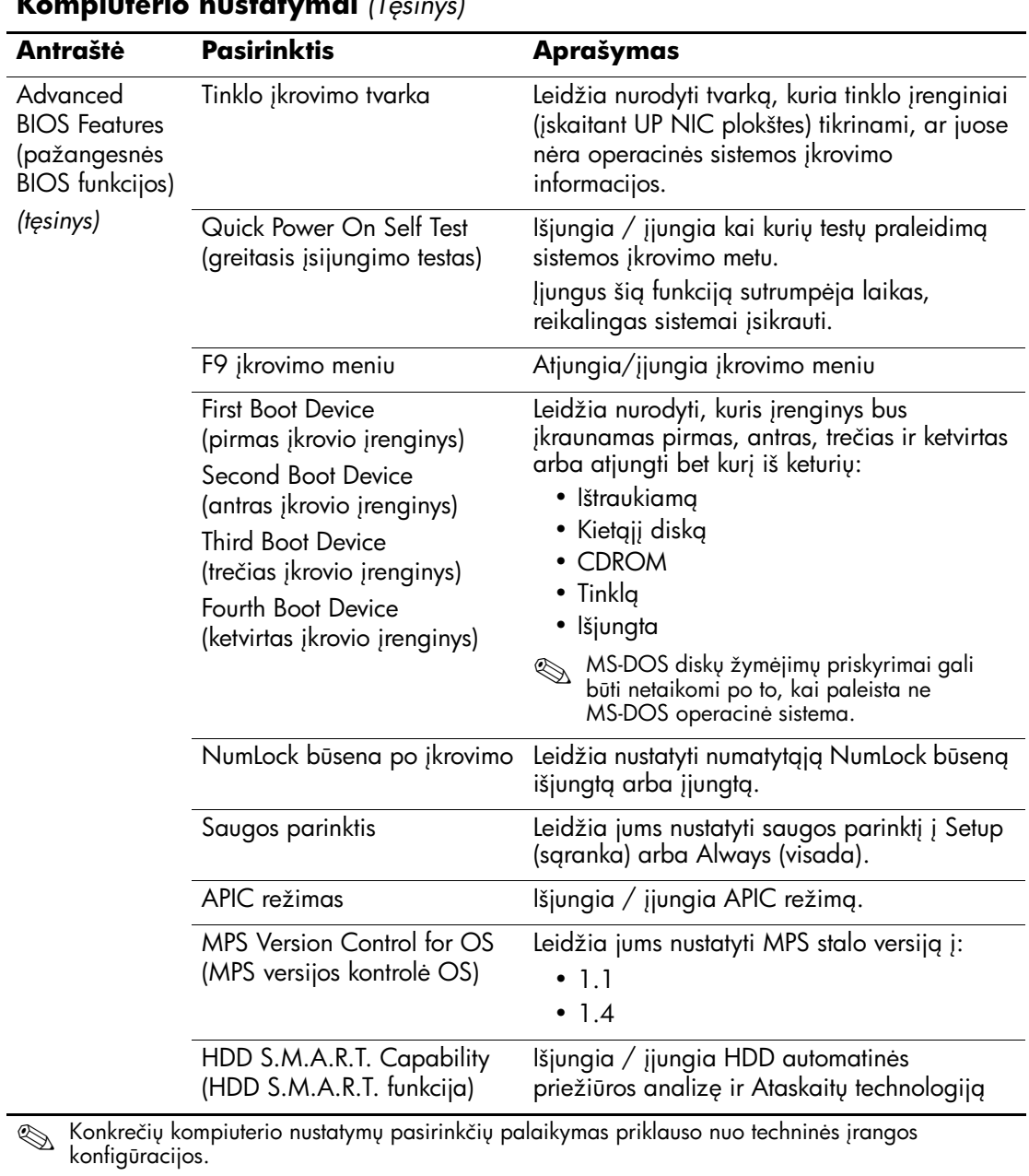

<span id="page-13-10"></span><span id="page-13-9"></span><span id="page-13-8"></span><span id="page-13-7"></span><span id="page-13-6"></span><span id="page-13-5"></span><span id="page-13-4"></span><span id="page-13-3"></span><span id="page-13-2"></span><span id="page-13-1"></span><span id="page-13-0"></span>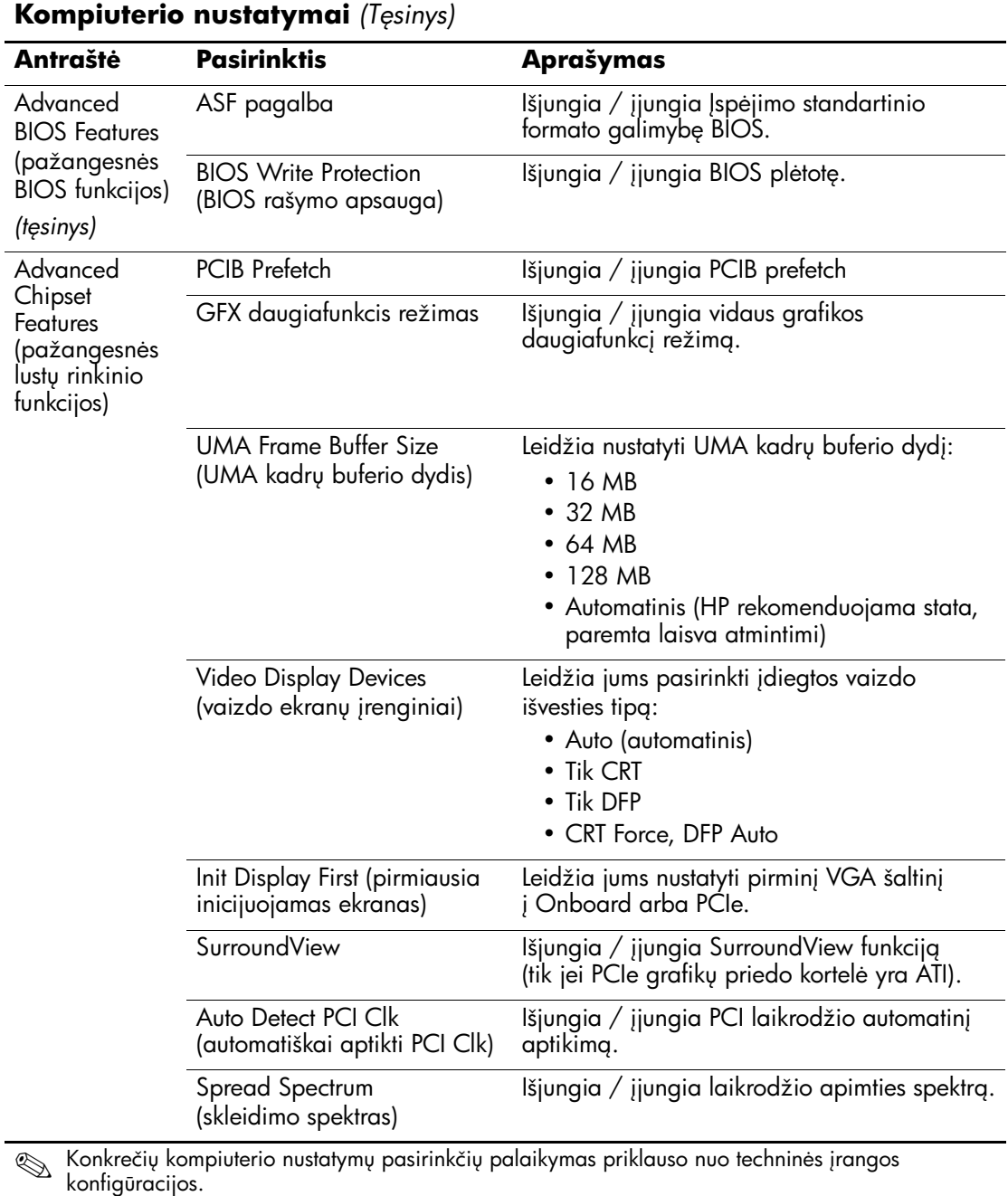

<span id="page-14-2"></span><span id="page-14-1"></span><span id="page-14-0"></span>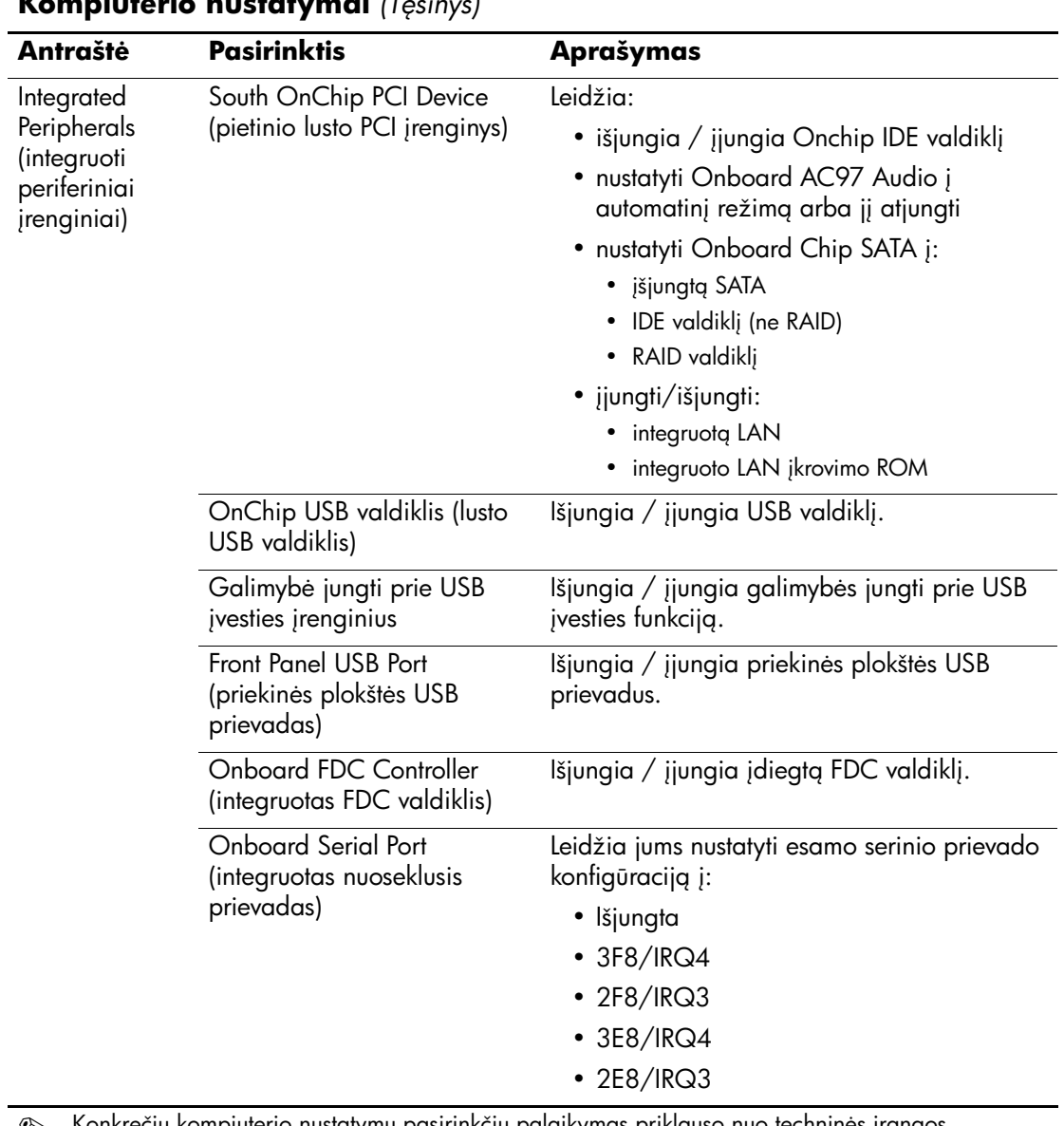

<span id="page-14-6"></span><span id="page-14-5"></span><span id="page-14-4"></span><span id="page-14-3"></span>S Konkrečių kompiuterio nustatymų pasirinkčių palaikymas priklauso nuo techninės įrangos<br>konfigūracijos.

<span id="page-15-2"></span><span id="page-15-1"></span><span id="page-15-0"></span>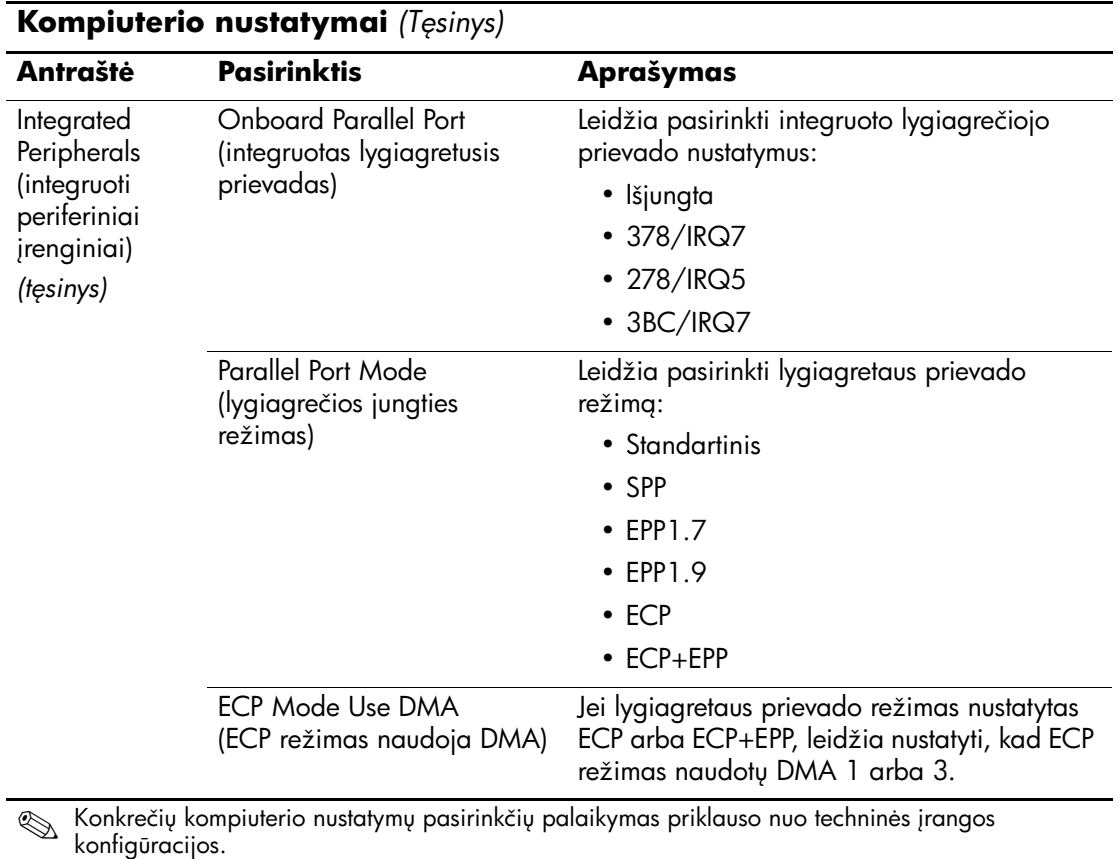

<span id="page-16-3"></span><span id="page-16-2"></span><span id="page-16-1"></span><span id="page-16-0"></span>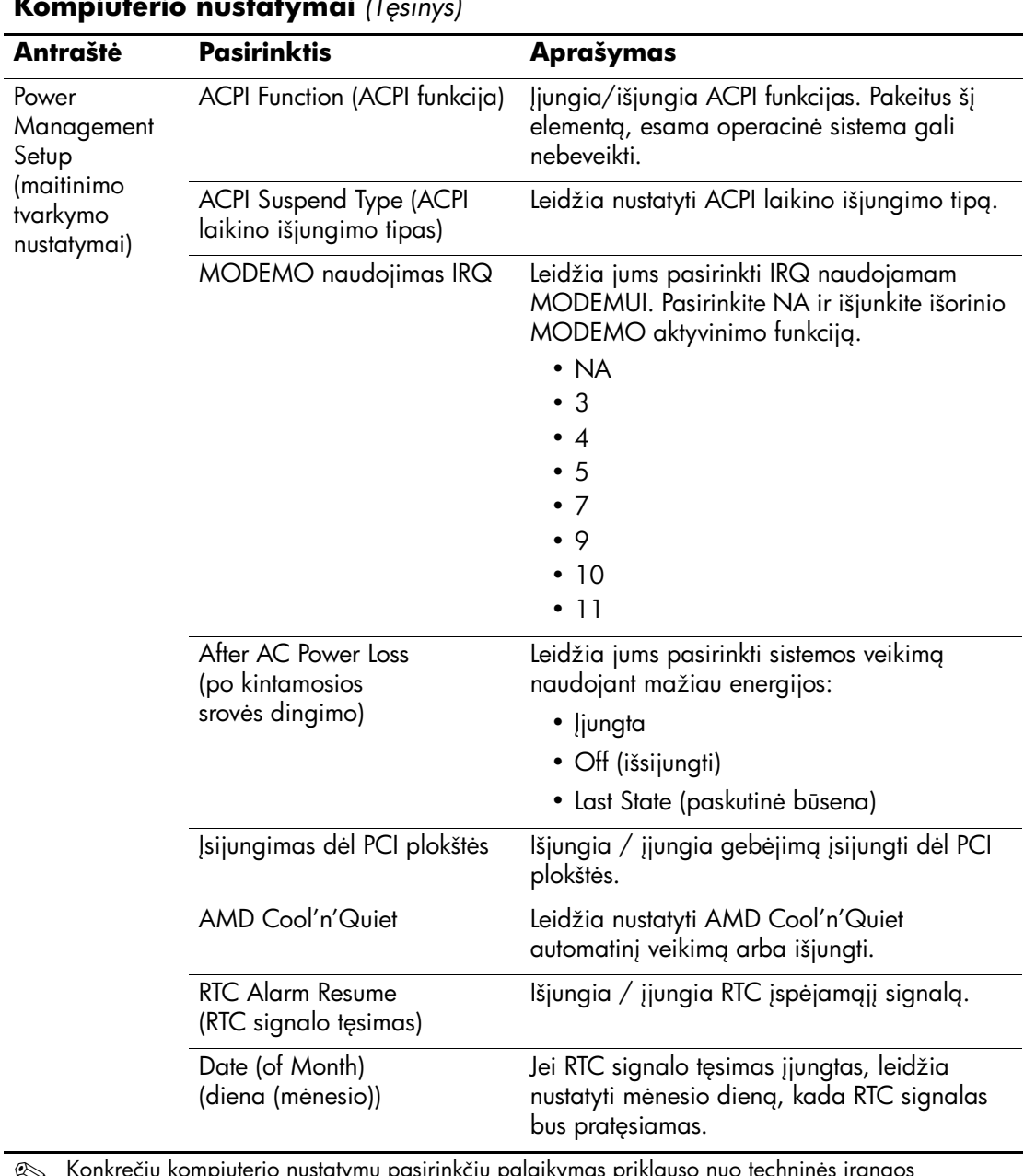

<span id="page-16-8"></span><span id="page-16-7"></span><span id="page-16-6"></span><span id="page-16-5"></span><span id="page-16-4"></span>**Serbio konkrečių kompiuterio nustatymų pasirinkčių palaikymas priklauso nuo techninės įrangos konfigūracijos.** 

<span id="page-17-3"></span><span id="page-17-2"></span><span id="page-17-1"></span><span id="page-17-0"></span>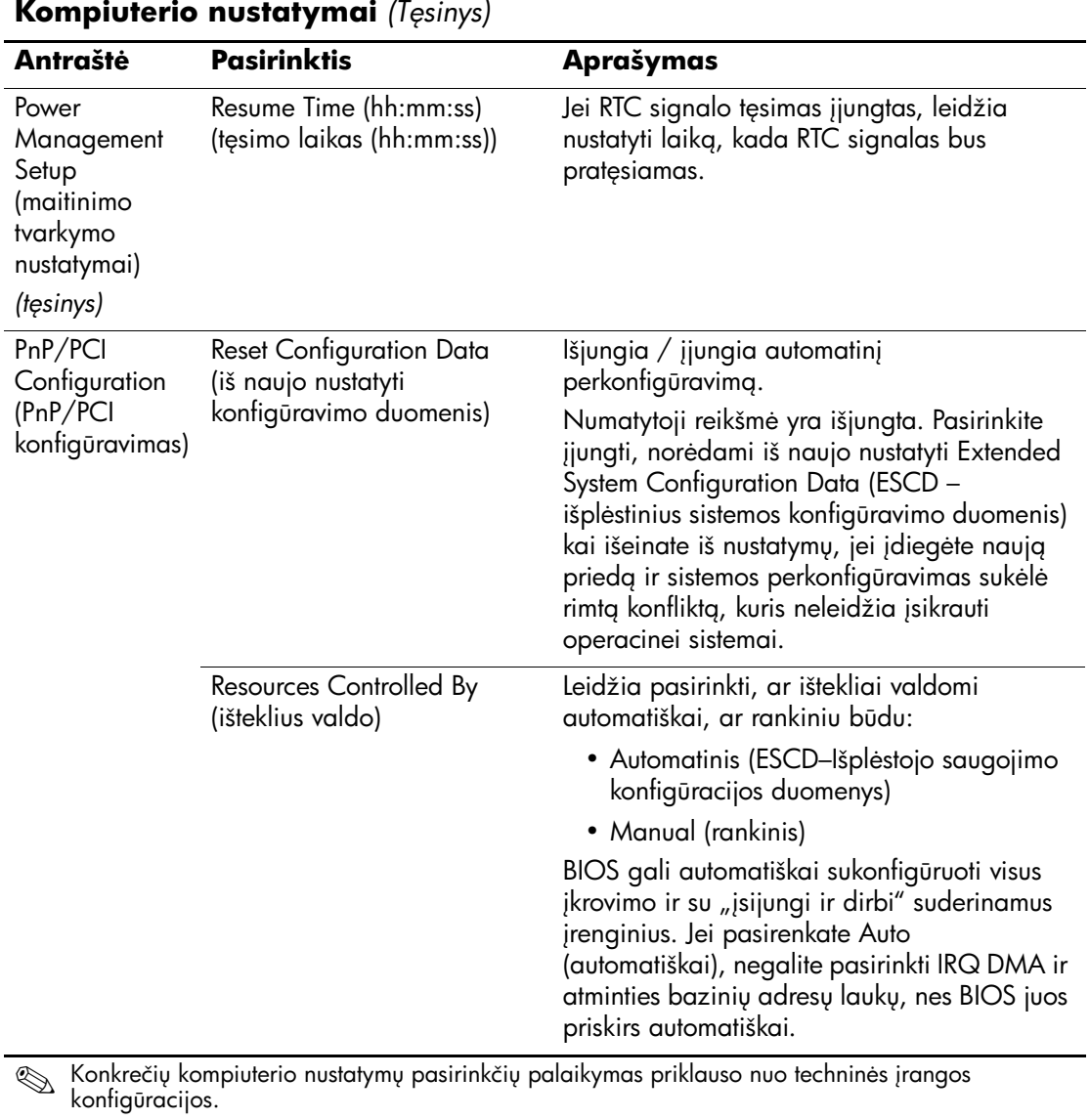

<span id="page-18-5"></span><span id="page-18-4"></span><span id="page-18-3"></span><span id="page-18-2"></span><span id="page-18-1"></span><span id="page-18-0"></span>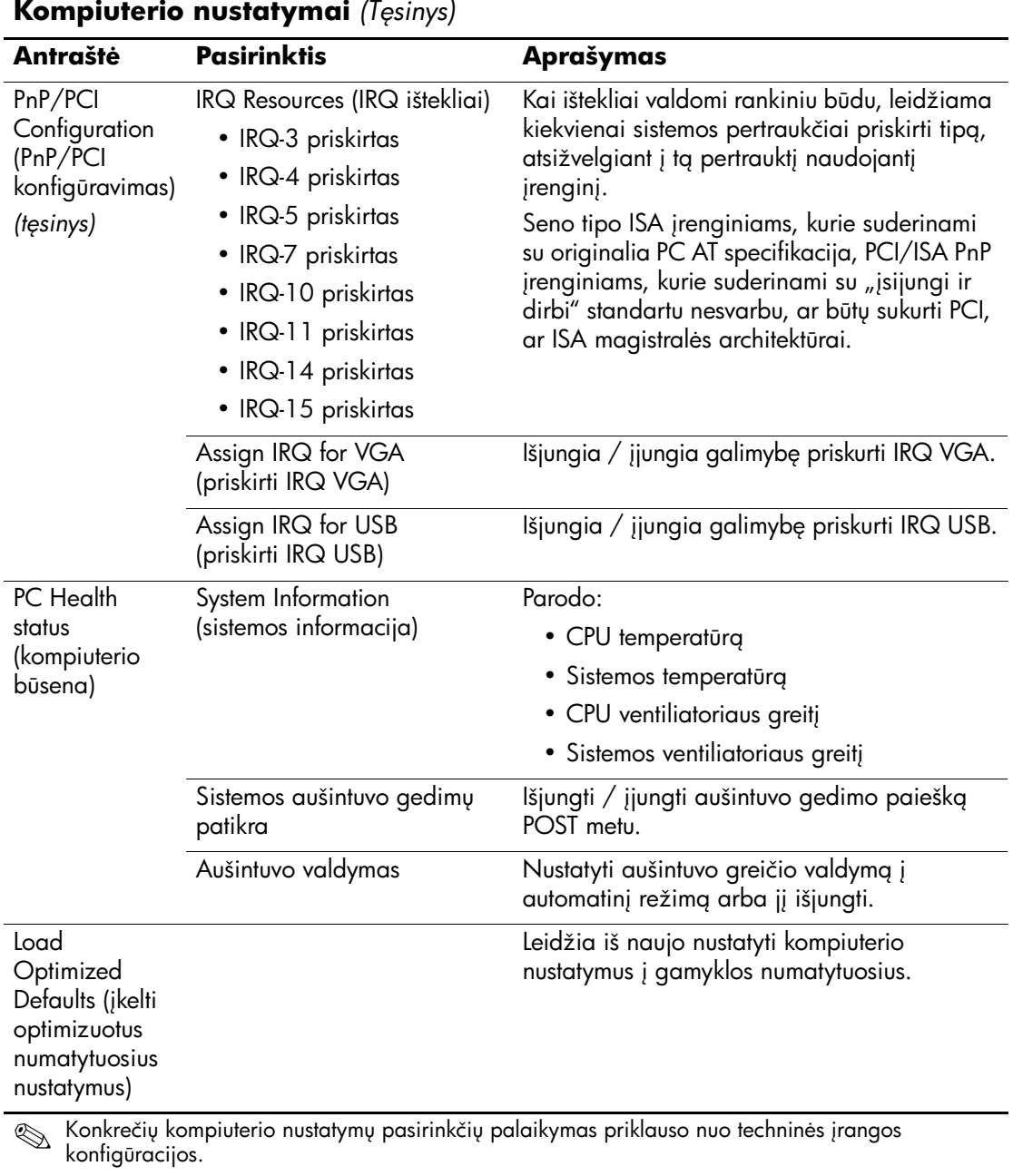

<span id="page-19-3"></span><span id="page-19-2"></span><span id="page-19-1"></span><span id="page-19-0"></span>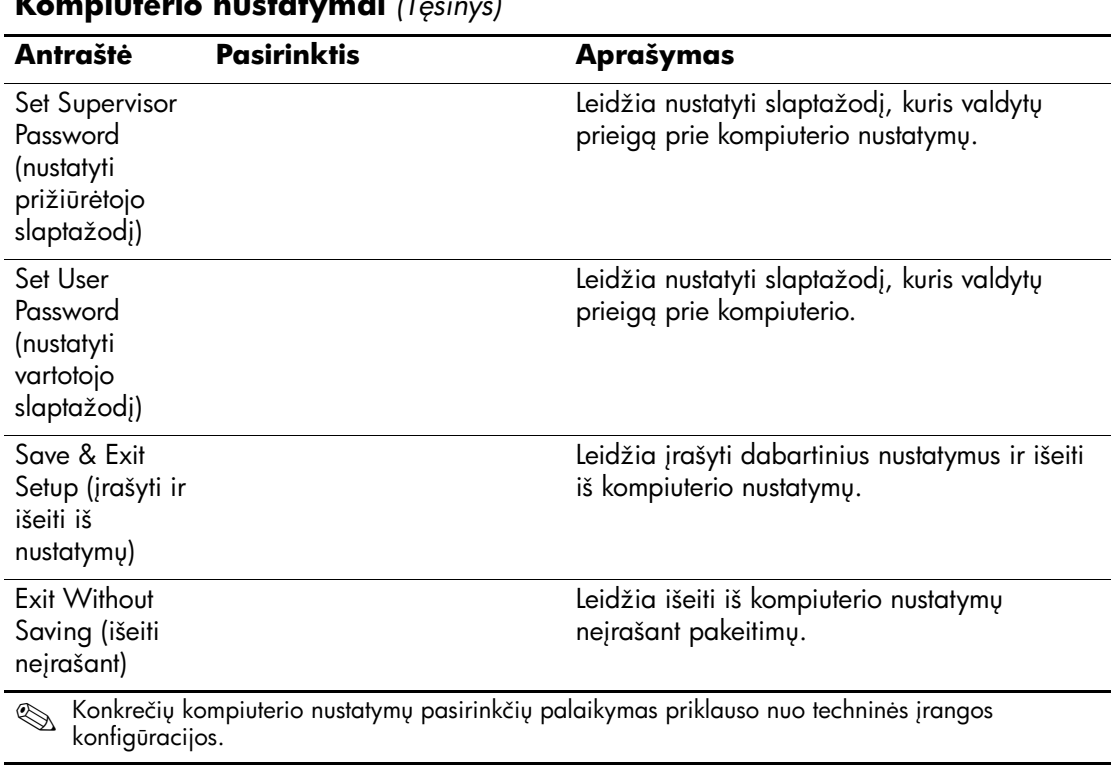

# <span id="page-20-0"></span>Konfigūracijos nustatymų atstatymą **(Recovering the Configuration Settings)**

Norint atkurti konfigūravimo nustatymus, reikia prieš prireikiant juos atkurti Kompiuterio nustatymų (F10) paslaugų programoje būti sukūrus atsarginę nustatymų kopiją.

CMOS Save/Load (CMOS įrašymo/įkėlimo) paslaugų programos ROMPAQ galima rasti http://www.hp.com prie HP Business Desktop dx5150 palaikymo ir tvarkyklių. ROMPAQ failus parsisiųskite į keičiamų laikmenų įrenginyje esantį aplanką. Rekomenduojama visus kompiuterio konfigūracijos nustatymus įrašyti į diskelį, USB laikmenos įrenginį ar diskelio tipo laikmeną (saugyklos įrenginį, nustatytą diskelių įrenginiui imituoti) ir saugoti diskelį ar įrenginį galimam naudojimui ateityje.

# <span id="page-20-1"></span>CMOS atsarginės kopijos kūrimas

- 1. Įsitikinkite, kad kompiuteris, kurio atsarginė kopija bus daroma, yra įjungtas. Prie kompiuterio prijunkite keičiamą laikmeną.
- 2. Windows operacinėje sistemoje norėdami atidaryti DOS komandinį langą paspauskite **Start (pradėti) > Run** (vykdyti), įveskite **CMD** ir spustelėkite **OK** (gerai).
- 3. Įveskite *N***:\folder\BIOS.exe SAVE:ABC001.DAT** (čia *N* reiškia keičiamos laikmenos disko raidę), jei norite CMOS nustatymą išsaugoti keičiamų laikmenų įrenginyje.

# <span id="page-20-2"></span>**CMOS atkūrimas**

- 1. Įsitikinkite, kad kitas kompiuteris įjungtas. Prie reikiamo kompiuterio prijunkite keičiamą laikmeną.
- 2. Windows operacinėje sistemoje norėdami atidaryti DOS komandinį langą paspauskite **Start (pradėti) > Run** (vykdyti), įveskite **CMD** ir paspauskite **OK** (gerai).
- 3. Įveskite *N***:\folder\BIOS.exe LOAD:ABC001.DAT** (čia *N* reiškia keičiamos laikmenos disko raidę), jei norite CMOS nustatymą įkrauti į kitą sistemą.